## **REALIZACJA PORADY GRUPOWEJ PRZY UŻYCIU PROGRAMU "SKYPE" NA SMARTFONIE LUB TABLECIE**

Opis dotyczy realizacji porady przy wykorzystaniu aplikacji Skype na smartfonie lub tablecie z systemem Android. Jeśli tej aplikacji nie ma w urządzeniu, z którego chcemy skorzystać, to można zainstalować ją w bardzo prosty sposób. Uruchamiamy aplikację Google Play, wyszukujemy Skype i klikamy "Zainstaluj". Po chwili aplikacja jest gotowa do użycia.

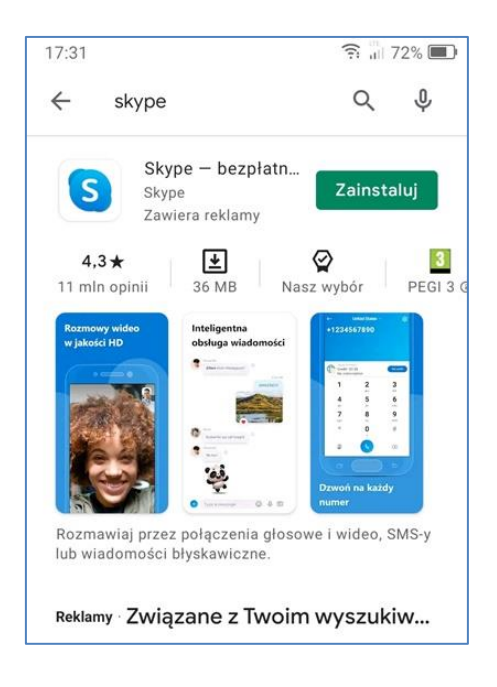

## **Opis podłączenia do spotkania z poradą grupową przy wykorzystaniu aplikacji Skype**

- 1. Klikamy w otrzymany adres do spotkania (SMS lub e-mail).
- 2. W oknie z pytaniem o otwieranie łącza klikamy "Skype".

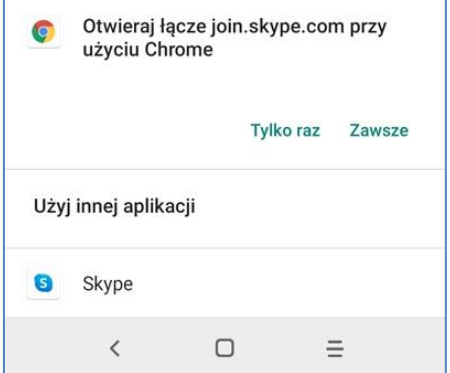

3. Klikamy "Dołącz jako gość".

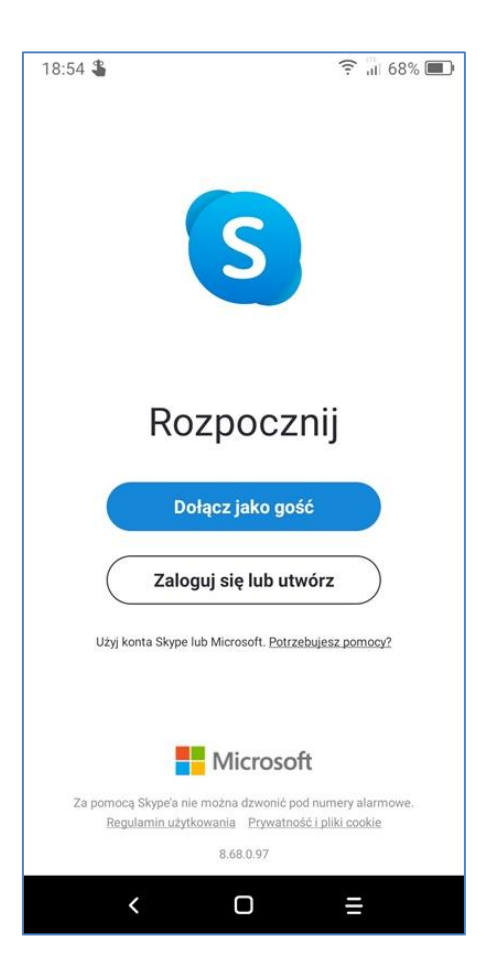

4. Wpisujemy swój identyfikator (np. imię) i klikamy "Dołącz do konwersacji".

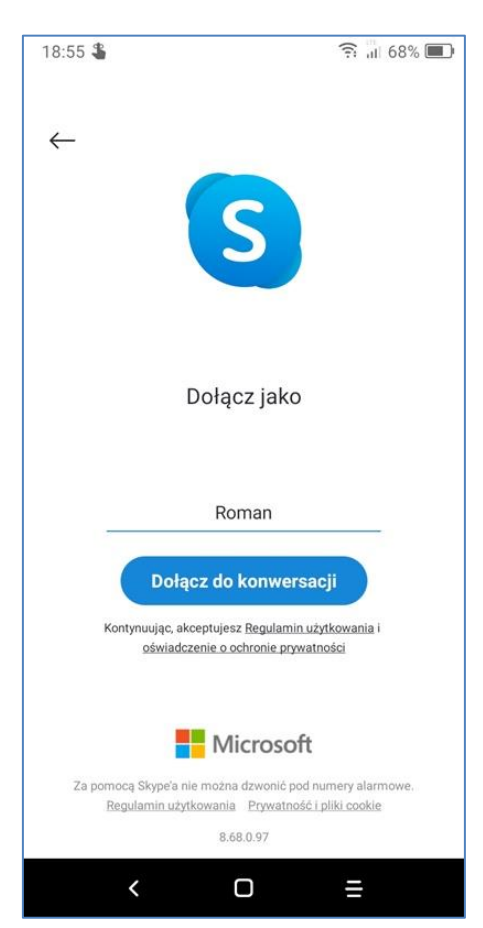

5. W okienku na temat robienia zdjęć i nagrywania filmów odpowiadamy "Zezwól".

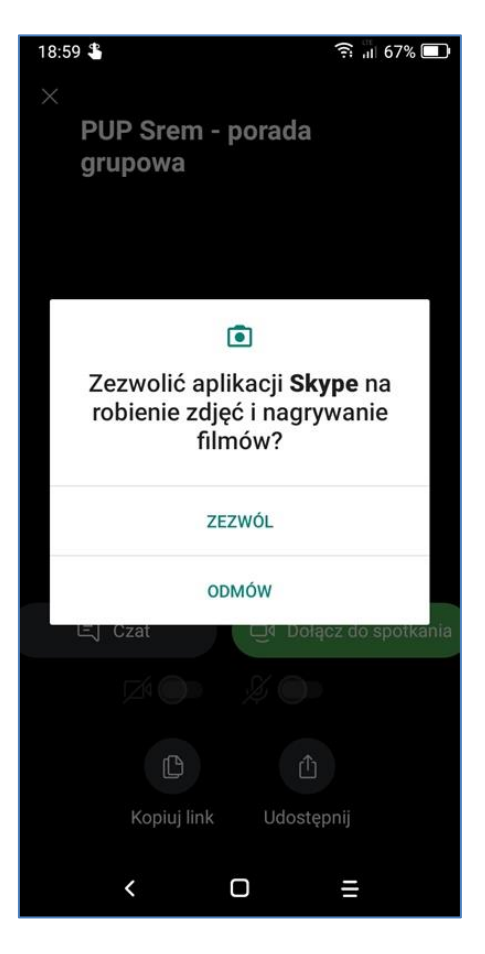

6. W okienku na temat nagrywania plików audio odpowiadamy "Zezwól".

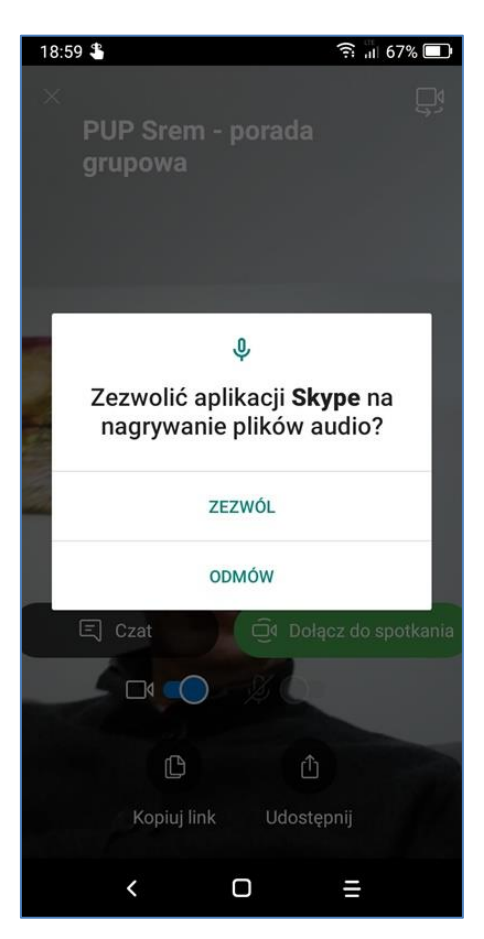

7. Teraz klikamy "Dołącz do spotkania" (zamiast tego może pojawić się przycisk "Rozpocznij spotkanie").

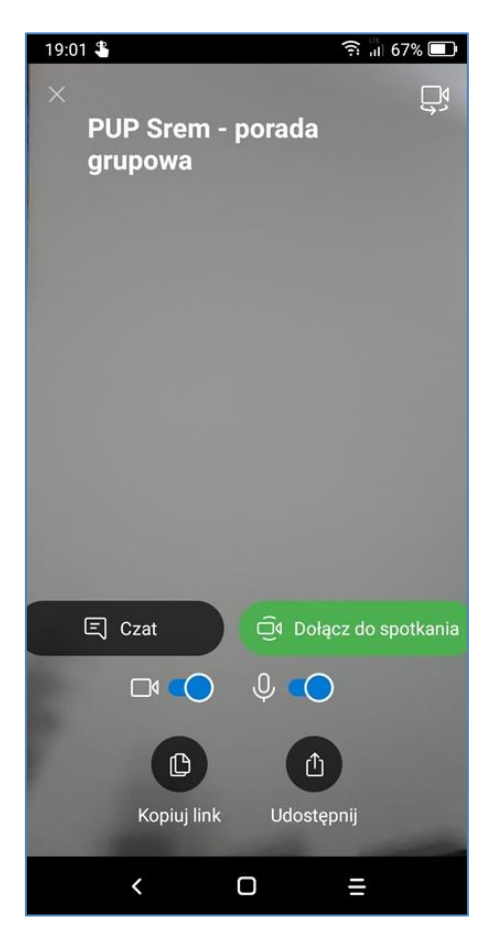

8. Teraz jesteśmy już podłączeni do spotkania.

Wskazane jest obrócenie urządzenia o 90 stopni, aby powiększyć ekran spotkania (wcześniej musi być włączony w ustawieniach urządzenia Autoobrót).

Na dole ekranu znajdują się okrągłe przyciski z symbolami mikrofonu i kamery, którymi włączamy lub wyłączamy te urządzenia.

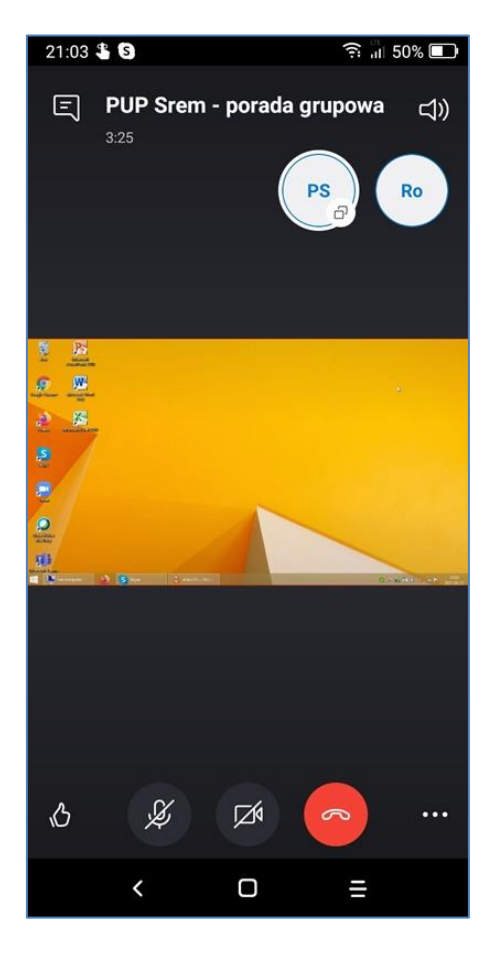

9. Aby zakończyć spotkanie klikamy na dole ekranu okrągły przycisk z symbolem słuchawki telefonicznej. Przycisk kończenia spotkania stosujemy też w sytuacji, kiedy przypadkiem zniknie ekran spotkania (aby ponownie podłączyć się).

Pojawi się wtedy ekran jak poniżej. Klikamy tam "Nie teraz".

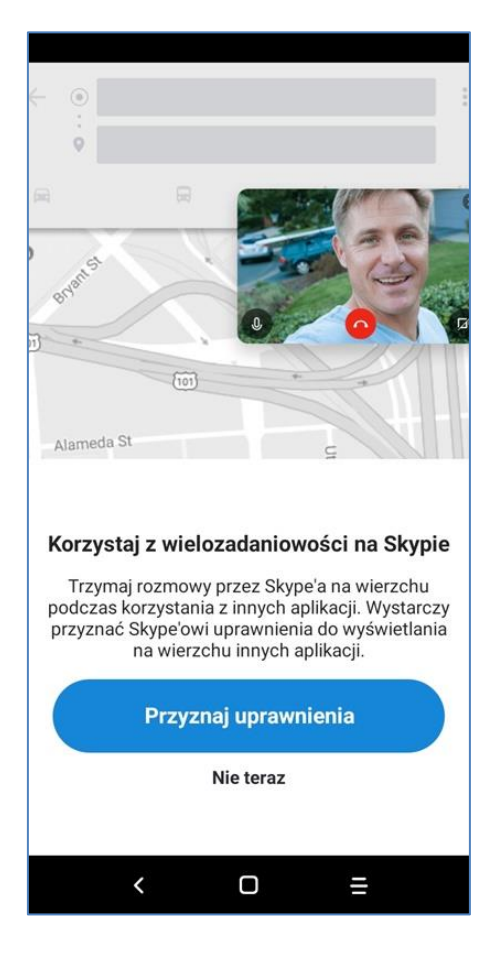

10. Pojawia się ekran jak poniżej. Przyciskiem "Opuść grupę" robimy całkowite wylogowanie, a przyciskiem "Zadzwoń" możemy wrócić do spotkania.

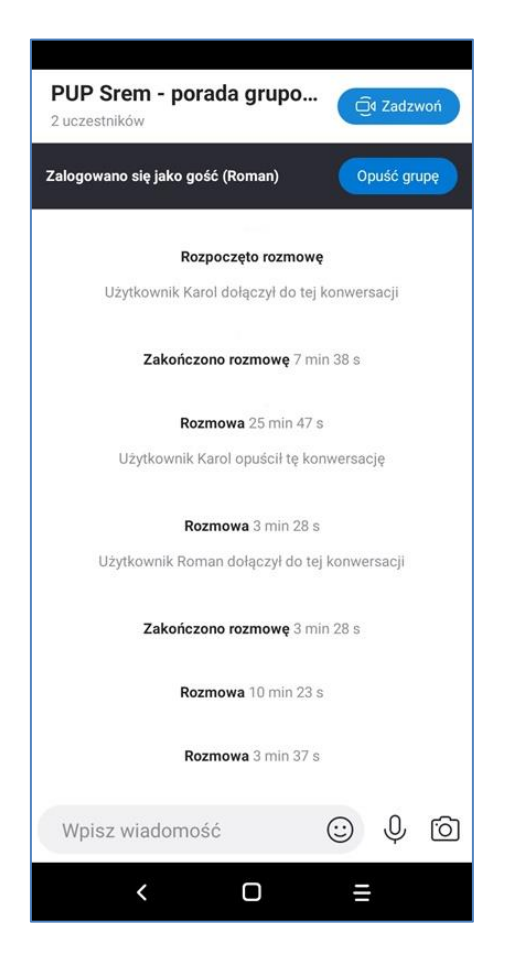

## INFORMACJE:

Powyższa instrukcja jest opublikowana na stronie internetowej Powiatowego Urzędu Pracy w Śremie pod adresem

[https://srem.praca.gov.pl/dla-bezrobotnych-i-poszukujacych-pracy/poradnictwo-zawodowe/poradnictwo](https://srem.praca.gov.pl/dla-bezrobotnych-i-poszukujacych-pracy/poradnictwo-zawodowe/poradnictwo-grupowe)[grupowe](https://srem.praca.gov.pl/dla-bezrobotnych-i-poszukujacych-pracy/poradnictwo-zawodowe/poradnictwo-grupowe)

W dniu, w którym odbędzie się porada grupowa, zostanie pod powyższym adresem opublikowany link do uruchomienia spotkania w Skype.